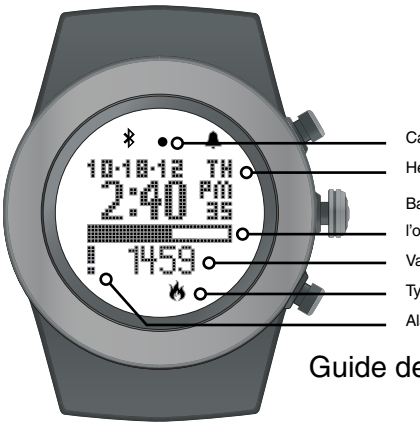

# **LifeTrak** BRITE R450

Capteur LightTrak

Heure/Date

Barre de progression vers

l'objectif

Valeur de l'activité

Type d'activité

Alarme de notification

Guide de démarrage rapide

**B** Bluetooth

#### **Bienvenue chez LifeTrak. Jetons un coup d'œil rapide aux fonctionnalités de base.**

Pour mettre en marche votre bracelet de suivi de vie, maintenez n'importe quel bouton enfoncé.

#### **En savoir plus**

Pour obtenir des instructions complètes, des conseils utiles et des informations sur le produit, reportez-vous au *Guide de l'utilisateur* LifeTrak à **www.lifetrakusa.com/user-guides**.

*REMARQUE : Le modèle et les images de l'écran réels peuvent être différents des images d'illustration.*

## Table des matières

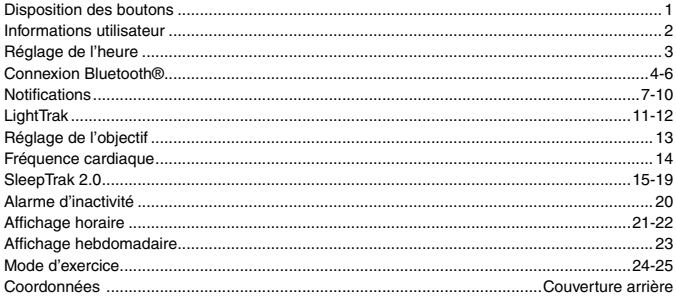

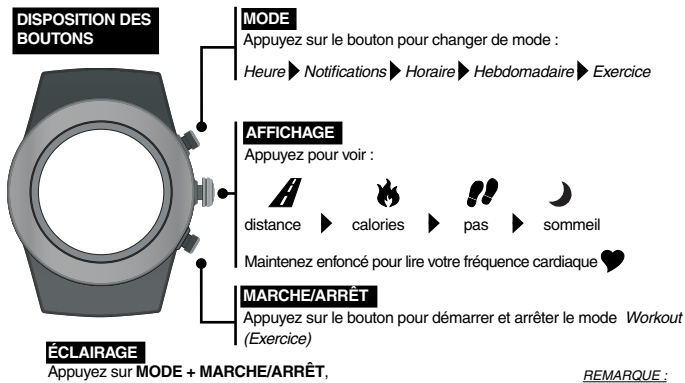

**MODE + AFFICHAGE** ou double-cliquez sur **AFFICHAGE**

S'il fait sombre, vous pouvez également appuyer sur **AFFICHAGE** pour allumer l'éclairage

*les boutons ne doivent pas être utilisés sous l'eau*

1

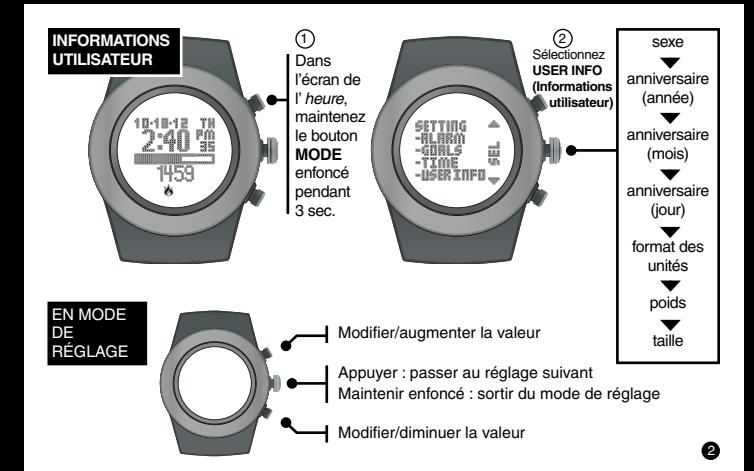

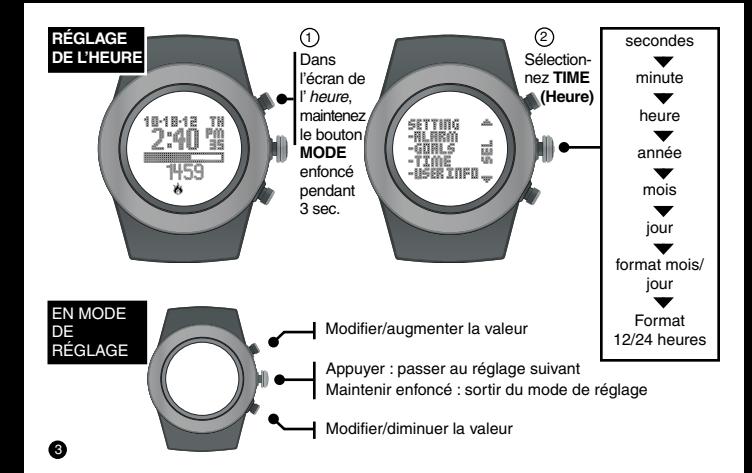

#### **CONNEXION BLUETOOTH®**

Transférez les données entre votre bracelet de suivi de vie et des appareils compatibles avec la technologie Bluetooth Smart. Vous pouvez même être notifié de la réception d'appels téléphoniques, de courriels et de messages directement sur votre bracelet.

Avant de pouvoir transférer des données, vous devez installer notre application LifeTrak sur l'appareil compatible avec la technologie Bluetooth Smart. Vous aurez également la possibilité de configurer votre bracelet (par ex., informations utilisateur et objectifs) à l'aide de l'application.

Visitez www.lifetrakusa.com/app ou votre boutique d'applications.

#### **Configuration de l'appareil compatible avec la technologie Bluetooth Smart**

Une fois que l'application LifeTrak est installée, veillez à ce que Bluetooth soit activé sur votre appareil, puis ouvrez l'application. Appuyez sur « Connect a New Watch » (Connecter une nouvelle montre). Localisez votre bracelet de suivi des activités LifeTrak et appuyez sur « Connect to Device » (Se connecter à l'appareil). L'appareil tente alors de se coupler.

Étape suivante : configurez votre bracelet de suivi de vie.

#### **CONNEXION BLUETOOTH**

Indicateur Bluetooth

#### **Configuration du Brite R450**

Maintenant que votre appareil tente de se coupler, le bracelet de suivi de vie doit faire la même chose.

Alors que l'écran de l' *heure*, est affiché, maintenez le bouton **MARCHE/ARRÊT** enfoncé jusqu'à ce qu'il active l'animation de signal sur l'écran. Votre bracelet tente alors de se coupler à votre appareil.

#### **MARCHE/ARRÊT**

Maintenez le bouton enfoncé pour lancer le couplage (vous devez vous trouver dans l'écran de l' *heure*). Le bouton peut être relâché une fois que l'opération de couplage a commencé.

*REMARQUE : pour obtenir les meilleurs résultats, les appareils doivent se trouver à une distance maximale de 2 mètres l'un de l'autre lors du couplage.*

#### **CONNEXION BLUETOOTH**

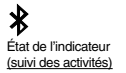

**Allumé constamment :** Bluetooth est activé et lié à un appareil

**Clignotement :** Bluetooth tente d'établir une connexion

**Pas d'icône :** Bluetooth est désactivé

#### **Synchronisation des données**

Une fois que le bracelet de suivi des activités et l'appareil sont couplés, vous pouvez synchroniser les données de condition physique et les notifications.

Alors que les notifications se synchronisent automatiquement lorsqu'une notification est émise, la synchronisation des données de condition physique est réalisée manuellement à l'aide d'un processus en une étape chaque fois que vous souhaitez transférer les données.

Pour transférer vos données de condition physique depuis le bracelet vers l'appareil, ouvrez simplement votre application et cliquez sur le bouton de rechargement situé dans l'angle supérieur droit.

Reportez-vous à la section *État de l'indicateur Bluetooth* de cette page pour davantage d'informations.

7

**NOTIFICATIONS** Vous pourrez recevoir des notifications, par exemple, d'appels téléphoniques, de courriels et de messages, directement sur votre bracelet.

> **Vous devez coupler votre bracelet à notre application LifeTrak pour recevoir des notifications.** Visitez www.lifetrakusa.com/app ou votre boutique d'applications pour la télécharger.

Une fois couplés, les appels et messages de votre appareil compatible Bluetooth Smart seront automatiquement envoyés à votre bracelet.

*REMARQUE : Bluetooth doit être activé sur votre appareil pour que vous receviez des notifications.*

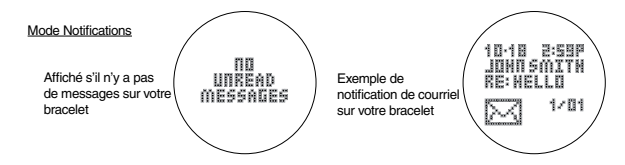

### **NOTIFICATIONS**

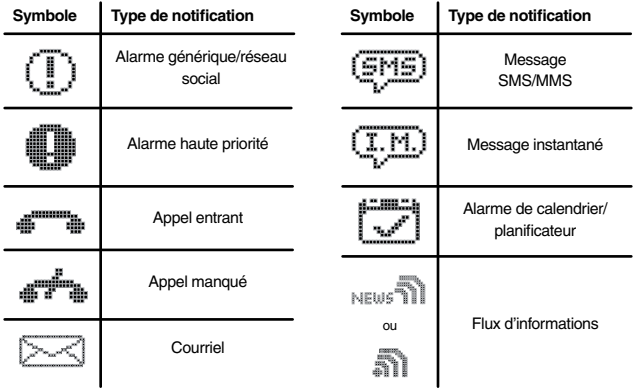

#### **NOTIFICATIONS**

Jusqu'à 20 notifications peuvent être stockées sur votre bracelet. Sélectionnez quels types de notifications vous voulez envoyer à votre bracelet à l'aide des paramètres de l'application LifeTrak.

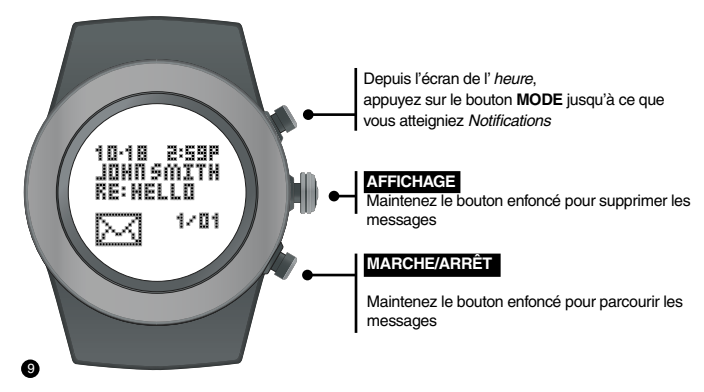

#### **NOTIFICATIONS Supprimer les notifications**

Vous pouvez supprimer un message unique ou tous les messages en fonction de la durée pendant laquelle vous maintenez le bouton **AFFICHAGE** enfoncé.

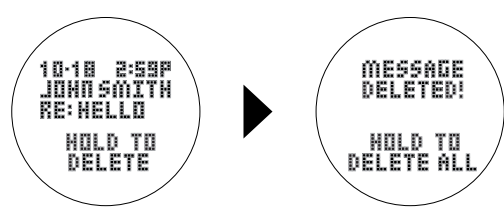

Lorsque vous maintenez initialement le bouton **AFFICHAGE** enfoncé, le message actuellement affiché est supprimé

Lorsque le message actuel est supprimé, vous pouvez continuer de maintenir le bouton **AFFICHAGE** enfoncé pour supprimer tous les messages.

#### **LIGHTTRAK**

Suggère si vous devez vous exposer davantage à la lumière pendant la journée

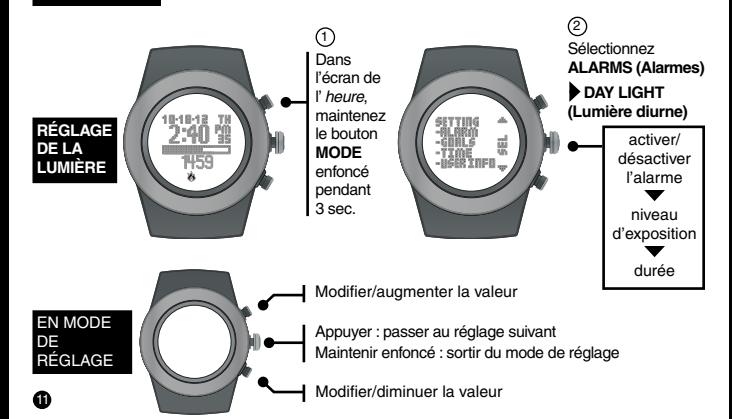

#### **LIGHTTRAK**

Suggère si vous devez réduire l'exposition à la lumière avant l'heure du coucher

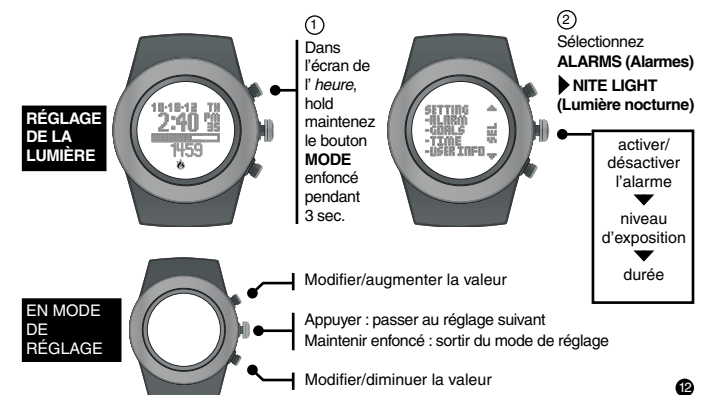

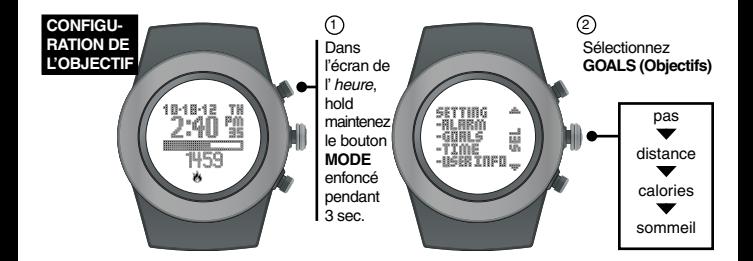

EN MODE DE RÉGLAGE

Augmenter la valeur

Appuyer : passer au réglage suivant Maintenir enfoncé : sortir du mode de réglage

Diminuer la valeur

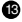

#### **FRÉQUENCE CARDIAQUE**

La mesure de votre fréquence cardiaque vous aide à rester dans votre zone d'exercice et contribue à calculer les **calories brûlées plus précisément.**

1. Serrez le bracelet étroitement sur votre poignet.

14

2. Appuyez légèrement sur le bouton **AFFICHAGE** et maintenez cette pression pendant 3 à 8 secondes jusqu'à ce que la fréquence cardiaque s'affiche. Fréquence cardiaque (battements par minute) % de la fréquence cardiaque maximale **AFFICHAGE** 652 C 長目的 Maintenez enfoncé pour lire votre fréquence cardiaque Indicateur de pouls

#### **SLEEPTRAK 2.0**

Le suivi du sommeil surveille la durée et la qualité du sommeil en fonction des mouvements, de la position du bras et de la lumière ambiante. Il détecte automatiquement le début et la fin de votre session de sommeil.

Pour un contrôle complet, vous pouvez également activer ou désactiver cette fonctionnalité en double-cliquant sur **MARCHE/ARRÊT** dans l'écran de l'*heure*.

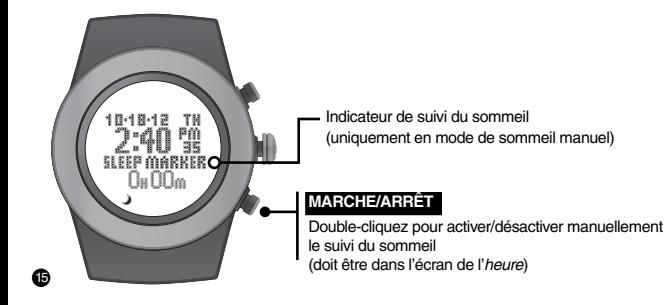

#### **SLEEPTRAK 2.0**

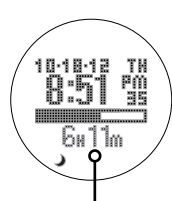

Durée totale de sommeil

#### **Collecte des données de sommeil**

SleepTrak 2.0 est suffisamment intelligent pour déterminer si l'appareil est attaché ou non à votre poignet. Le suivi du sommeil est désactivé lorsque l'appareil n'est pas à votre poignet.

La durée totale de sommeil est cumulée pendant toutes les sessions de sommeil qui se *terminent* un jour donné. Par exemple, si vous vous êtes endormi la nuit dernière et vous êtes réveillé ce matin, la durée de sommeil est ajoutée à la durée totale de sommeil d'aujourd'hui.

Cependant, si vous vous êtes endormi la nuit dernière à 22h00 et vous êtes réveillé à 23h00, cette heure de sommeil est ajoutée à la durée totale de sommeil de la journée d'hier.

*REMARQUE : lorsque vous vous réveillez, la durée totale de sommeil se met à jour en quelques instants.*

*REMARQUE : la durée minimum de sommeil enregistrée est de 10 minutes.*

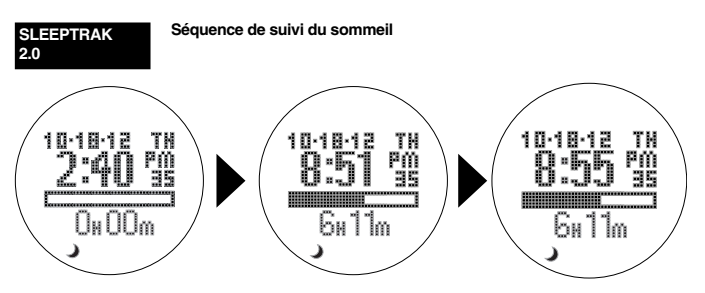

Le suivi du sommeil est activé.

Remarque : en mode de suivi du sommeil manuel, la mention « SLEEP MARKER » s'affiche à l'écran.

17

Après le réveil, montre la durée de sommeil en cours. Après un bref moment, la durée de sommeil en cours devient officielle. La valeur finale peut être différente de la valeur en cours.

#### **SLEEPTRAK 2.0**

#### **Réveil intelligent**

Le suivi du sommeil comprend une fonctionnalité de réveil intelligent et une alarme qui vibre doucement. Cette alarme peut être configurée pour vous réveiller au moment optimal.

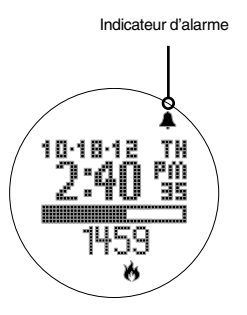

La fonctionnalité de réveil intelligent peut être ajustée dans le réglage de l'alarme (sous le paramètre d'ajustement du début de l'alarme, page 19).

Après avoir réglé l'heure de l'alarme, vous avez l'option de définir une fenêtre de réveil intelligent (de 0 à 59 min) qui s'activera avant l'heure de l'alarme. Dans cette fenêtre, l'alarme vibratoire s'activera uniquement si vous ne vous trouvez plus en sommeil profond.

Si vous êtes toujours en sommeil profond pendant la fenêtre de réveil intelligent, l'alarme vibratoire s'activera à l'heure définie pour l'alarme.

18

#### **SLEEPTRAK 2.0**

#### **Réglage du réveil intelligent**

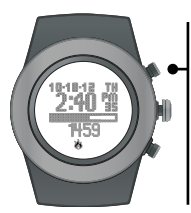

Dans l'écran de l' *heure*, hold maintenez le bouton **MODE** enfoncé pendant 3 sec.

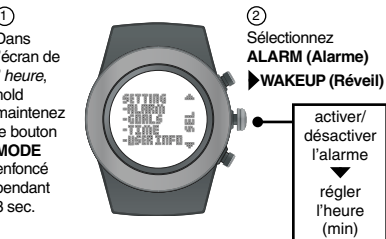

EN MODE DE RÉGLAGE

19

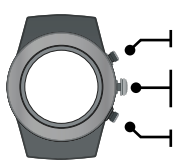

Modifier/augmenter la valeur

Appuyer : passer au réglage suivant Maintenir enfoncé : sortir du mode de réglage

Modifier/diminuer la valeur

activer/ désactiver l'alarme régler l'heure (min) régler l'heure (h) régler le début de l'alarme

#### **ALARME D'INACTIVITÉ**

Aide à la motivation à l'aide d'alarmes si vous êtes resté inactif.

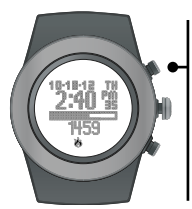

Dans l'écran de l' *heure*, hold maintenez le bouton **MODE** enfoncé pendant 3 sec.

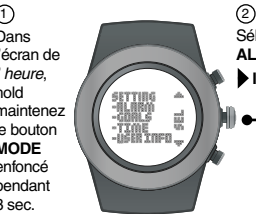

EN MODE DE RÉGLAGE

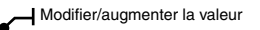

Appuyer : passer au réglage suivant Maintenir enfoncé : sortir du mode de réglage

Modifier/diminuer la valeur

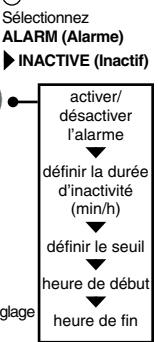

20

#### **AFFICHAGE HORAIRE**

Montre votre progression pendant la journée sur un diagramme de 24 heures. Les barres sont mises à l'échelle afin que toutes les données des dernières 24 heures s'affichent.

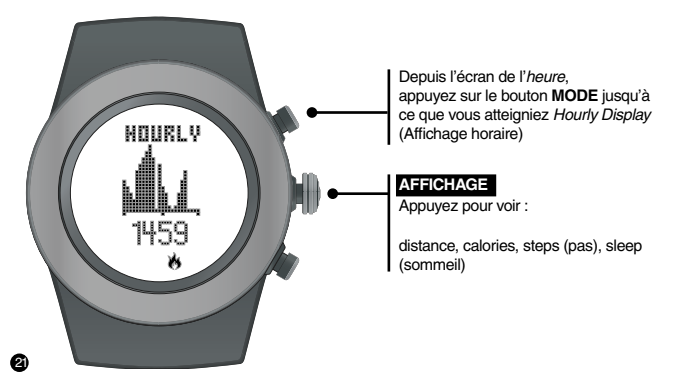

#### **AFFICHAGE HORAIRE**

L'affichage du diagramme horaire des activités fournit un résumé de vos niveaux de sommeil et d'activité.

> **Actif** : affiche vos niveaux d'activité lorsque vous êtes éveillé. Les barres représentent trois catégories : Normal, Actif et Très actif

> > 22

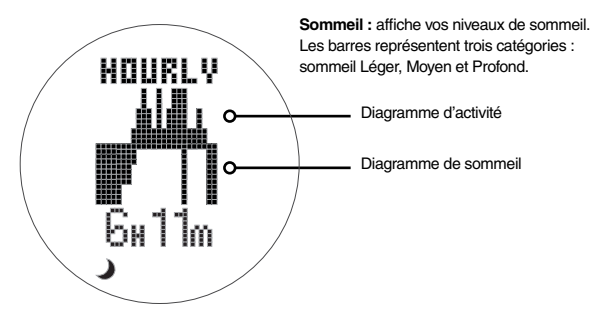

#### **AFFICHAGE HEBDOMA-DAIRE**

Montre les résultats des 7 derniers jours. Les barres sont mises à l'échelle afin que toutes les données de la semaine passée s'affichent.

*REMARQUE : Si vous voulez afficher plus de 7 jours, utilisez l'application LifeTrak pour examiner les tendances et déterminations couvrant plusieurs semaines, mois et années.*

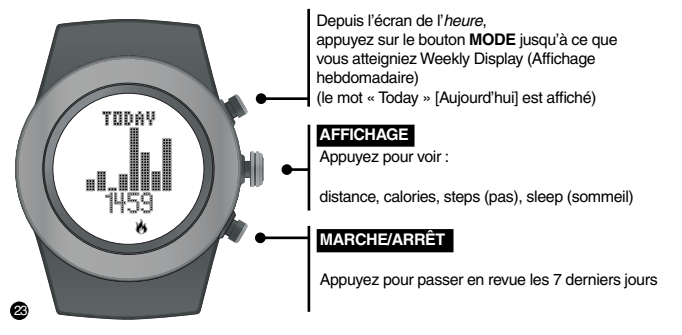

#### **MODE WORKOUT (EXERCICE)**

Enregistre les données d'une session d'exercice individuelle.

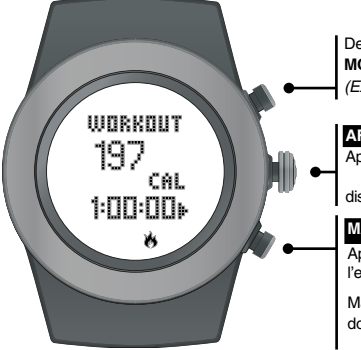

Depuis l'écran de l'*heure*, appuyez sur le bouton **MODE** jusqu'à ce que vous atteigniez *Workout (Exercice)*

#### **AFFICHAGE**

Appuyez pour voir :

distance, calories, steps (pas)

#### **MARCHE/ARRÊT**

Appuyez sur le bouton pour démarrer/arrêter l'enregistrement de l'exercice

Maintenez le bouton enfoncé pour remettre les données à zéro (le mode *Workout* doit être arrêté)

24

#### **MODE WORKOUT (EXERCICE)**

Après leur réinitialisation, les données d'exercice sont enregistrées automatiquement. Vous pouvez consulter les 10 dernières sessions d'exercice enregistrées.

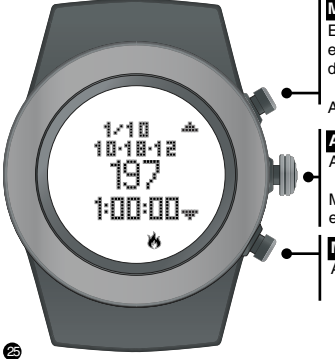

### **MODE**

En mode *Workout* (Exercice), maintenez le bouton enfoncé pour afficher les derniers enregistrements de sessions d'exercice.

Appuyez pour passer à l'enregistrement suivant

#### **AFFICHAGE**

Appuyez pour voir : distance, calories, steps (pas)

Maintenez le bouton enfoncé pour quitter les enregistrements d'exercices

#### **MARCHE/ARRÊT**

Appuyez pour revenir à l'enregistrement précédent

Courriel : support@LifeTrakUSA.com

Site Web : www.LifeTrakUSA.com

Téléphone : 1-855-903-9030

Adresse postale : LifeTrak 39962 Cedar Blvd, Ste 285 Newark, CA 94560

La marque de mot et les logos Bluetooth® sont des marques déposées de Bluetooth SIG, Inc. et toute utilisation de ces marques par LifeTrak l'est sous licence. Les autres marques de commerce et dénominations commerciales appartiennent à leurs propriétaires respectifs.

Copyright © 2014 Salutron, Inc. Tous droits réservés. La duplication ou la copie de l'ensemble ou d'une partie de ce manuel sans le consentement explicite écrit de Salutron, Inc. est interdite.